## **Get started with Doodle**

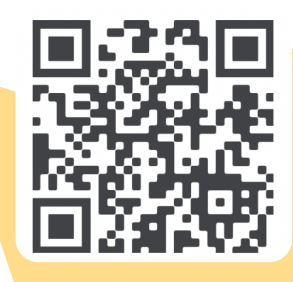

**1. Scan the QR code to download the free apps and get logged in using the login information provided by your child's class teacher**

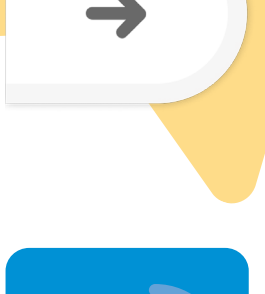

**2. Once logged in, create a parent account to track your child's progress. Press the arrow and select Settings > Parent details.**

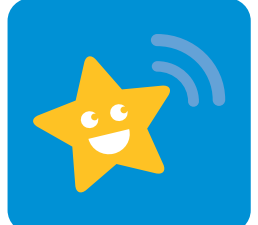

**3. Use the DoodleConnect app or visit parents.doodlelearning.com regularly to keep up to date with your child's progress.**

**Click the green chat icon on the website to speak to our Parent Support Team or visit help.doodlelearning.com for help articles.**

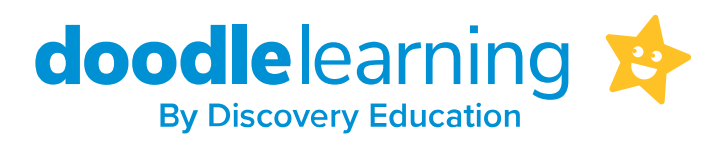